## Ejemplos de cálculo con integrales

1.- Las integrales se calculan con la pestaña Análisis -> Integrales

Por ejemplo, en el ejercicio 1j

 $\Rightarrow$  f(x):= x^2\*exp(-x);

$$
(\text{col}) \ f(x) := x^2 \exp(-x)
$$

 $\Rightarrow$  integrate(f(x), x);

$$
(\frac{6}{2}02) \left(-x^2 - 2x - 2\right) \frac{6}{6}e^{-x}
$$

2.- Para el cálculo de áreas

(i) dibujar las curvas

(ii) determinar los puntos de corte que dan el rango de integración (desde  $x=a$  hasta  $x=b$ ) (iii) integrar usando la pestaña "integral definida", indicando el rango de integración

Por ejemplo en el ejercicio 6a

 $\Rightarrow$  f(x):=x\*(2-x);

 $(\frac{6}{6} \circ 3)$   $f(x) := x(2-x)$ 

 $\rightarrow$  wxplot2d([f(x)], [x,-0.25,2.25])\$

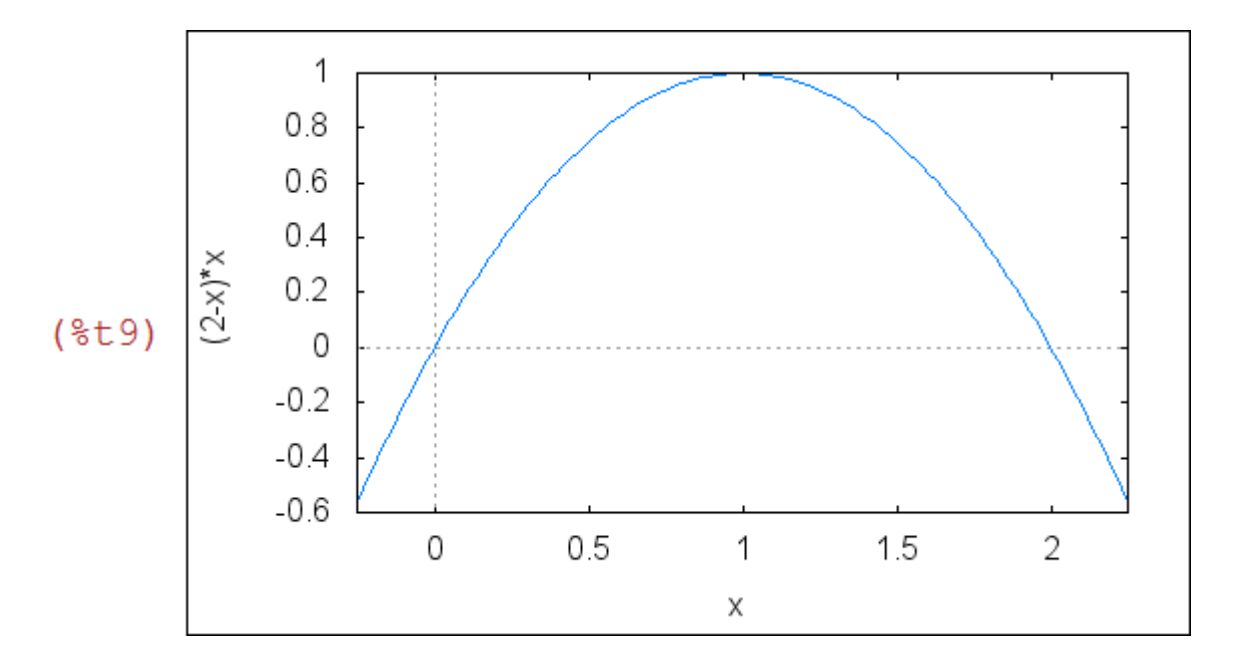

como piden el área sobre el eje x, el rango de integración será entre x=0 y x=2

 $\Rightarrow$  integrate(f(x), x, 0, 2);

 $(\frac{6}{6} \cdot 10) \frac{4}{3}$ 

por tanto el área es 4/3.

Otro ejemplo: ejercicio 6b

 $\Rightarrow$  f(x):=5-x^2;g(x):=3-x;

(\$011)  $f(x) := 5 - x^2$  $(*o12)$  g(x): = 3 - x

--> wxplot2d( $[f(x),g(x)]$ , [x,-2,3], [legend, " $f(x)$ ", " $g(x)$ "])\$

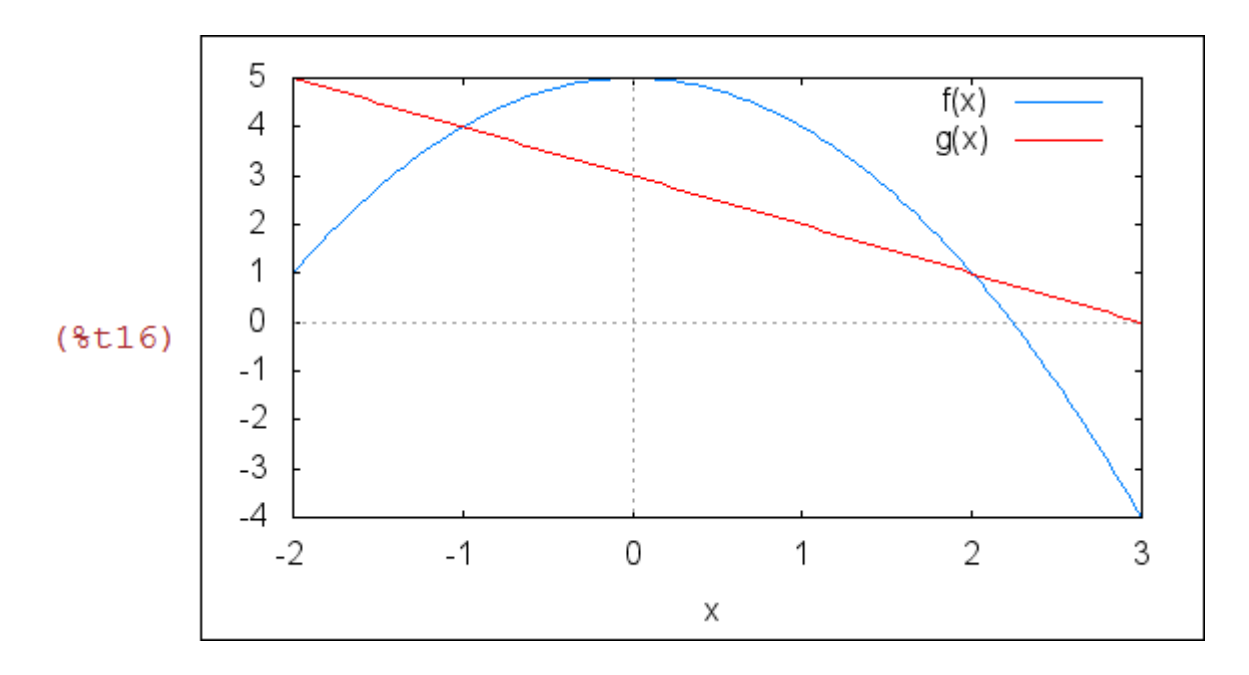

A ojo, o con el cursor, parece que las curvas se cortan en x=-1, x=2. El valor exacto se determina con "solve"

 $\Rightarrow$  solve( $[f(x)=g(x)], [x]$ );

 $(*017)$   $[x=2, x=-1]$ 

Por tanto el área entre las curvas se calcula con la integral definida de  $f(x) - g(x)$  entre x=-1 y x=2

 $\Rightarrow$  integrate(f(x)-g(x), x, -1, 2);

$$
\begin{array}{c}\n(8018) \\
\frac{9}{2}\n\end{array}
$$

SOLUCIÓN: el área entre las curvas es 4'5

3.- Ejercicios de velocidades: típicamente son de esta forma

(i) nos piden una función x(t), de la cuál conocemos sólo su velocidad v(t)

(ii) Como  $x'(t) = v(t)$ , concluimos que  $x(t) =$  integral  $v(t) dt + C$ 

(iii) Hay que ajustar la constante C, según el valor de x(0)

Por ejemplo, en el ejercicio 3

 $\rightarrow$  v(t):= 100\*exp(-0.1\*t);

$$
(*)019) \quad v(t) := 100 \exp((-0.1) t)
$$

 $\Rightarrow$  x(t):= integrate(v(t), t)+C;

$$
(*o21) \ \ x(t) := \int v(t) dt + C
$$

 $\Rightarrow$  x(t);

$$
(*{\circ}22) \quad C-1000.0*{\rm e}^{-0.1t}
$$

como queremos  $x(0)=0$ , concluimos que  $C=1000$ 

 $\Rightarrow$  C:1000;

 $(8023) 1000$ 

la función buscada por tanto es

 $\Rightarrow$  x(t);

$$
(8024) 1000 - 1000.0
$$

 $\Rightarrow$  wxplot2d([x(t)], [t,0,50])\$

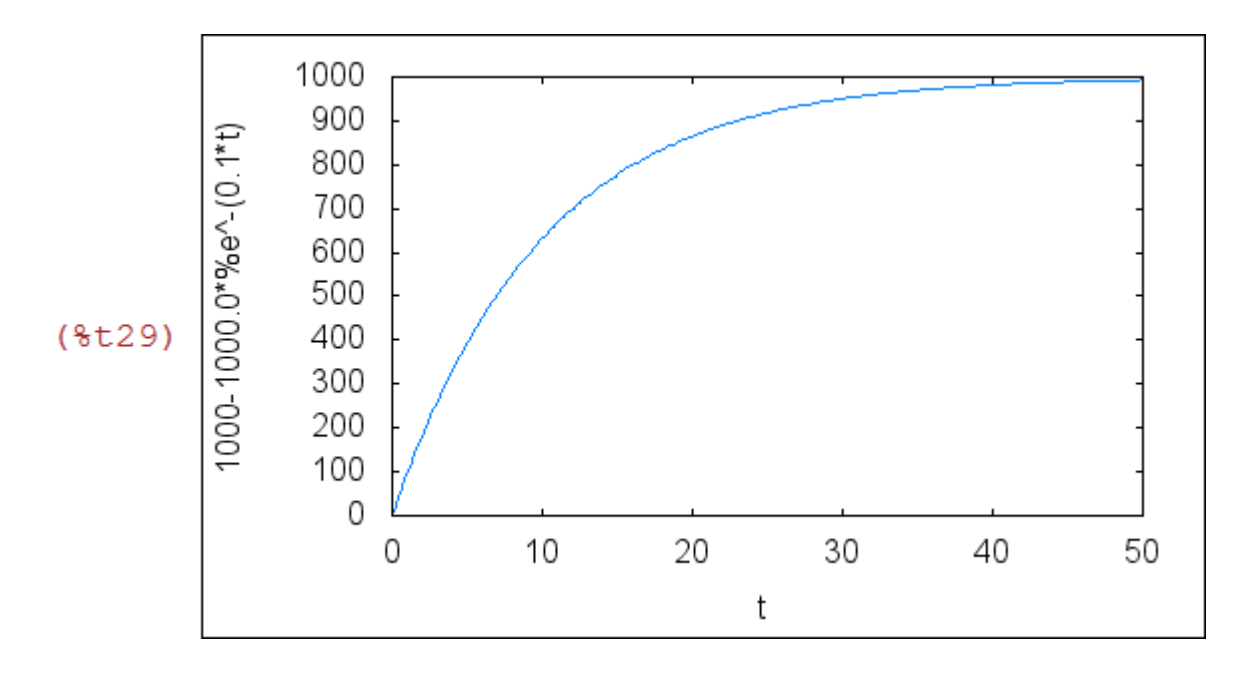

a continuación se responde a las preguntas de 3b...

 $\Rightarrow$  x(t):= 1000-1000.0\*%e^(-0.1\*t);

$$
(803) \times (t) := 1000 - 1000.0
$$

 $\Rightarrow$  x(60);

(%039) 997.5212478233336

 $\Rightarrow$  limit(x(t), t, inf); ratprint:false;

 $(\$o4)$  1000  $(*o5)$  false

En 1 hora emite 997 partículas, y en total emitirá 1000. El 80% de 1000 es 800, para lo que tarda... aprox 16 minutos

 $\Rightarrow$  solve([x(t)=800], [t]);

 $(*o6)$   $[t=10 \log(5)]$ 

 $\Rightarrow$  10\*log(5), numer;

(%041) 16.094379124341

Created with wxMaxima.